## **Table of Contents**

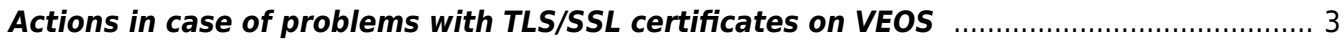

## <span id="page-2-0"></span>**Actions in case of problems with TLS/SSL certificates on VEOS**

In case you have a problem with installing packages on the server and you see an error like this:

```
 - Curl error (60): Peer certificate cannot be authenticated with given CA
certificates for
https://repo.vasexperts.com/veos/8/Base0S/x86_64/os/repodata/repomd.xml [SSL
certificate problem: certificate has expired]Error: Failed to download
metadata for repo «baseos»: Cannot download repomd.xml: Cannot download
repodata/repomd.xml: All mirrors were tried
```
1. You need to check the date and time on the server/in the bios. The date and time must be up to date.

The output of timedatectl should state: System clock synchronized: yes. If not specified, edit /etc/chrony.conf, then execute systemctl restart chronyd.

You can also swap out the VEOS pool for the Centos pool: pool 2. veos.pool.ntp.org → pool 2.centos.pool.ntp.org

2. Verify that the root TLS certificate is not being spoofed:

openssl s\_client -connect abcdef.com:443

- 3. Check firewall settings port 443 should be open.
- 4. Disable sslverify in /etc/dnf.conf (the line sslverify=0 should be added).

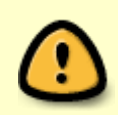

Disabling sslverify is an extreme and unrecommended measure that only disables certificate verification when installing packages, while other utilities (like curl) will not work.